# *JAVASCRIPT*

**disertai contoh-contoh javascript yang kompatibel dengan Firefox**

# **PRAKTIKUM IV**

### **TUJUAN:**

Mahasiswa mengerti mengenai penggunaan fungsi dan cara pembuatan fungsi di Javascript.

## **MATERI:**

- Mengenal jenis-jenis fungsi Javascript
- Menggunakan fungsi built-in Javascript
- Membuat fungsi buatan sendiri
- Membuat fungsi dengan parameter
- Membuat fungsi yang menghasilkan nilai
- Variabel Global dan Variabel Lokal

## **TUGAS PRAKTIKUM IV:**

- 1. Pada Javascript terdapat 2 jenis fungsi, yaitu fungsi built-in atau fungsi bawaan dari Javascript dimana tinggal dipergunakan saja dan fungsi buatan sendiri. Fungsi buatan sendiri dipergunakan untuk mempermudah pengerjaan perintah yang berulang-ulang, sehingga fungsi buatan sendiri harus didefinisikan terlebih dahulu agar dapat dikenali oleh Javascript.
- 2. Salah satu contoh fungsi built-in Javascript adalah fungsi document.write yang telah banyak dipergunakan sejak awal. Ada banyak fungsi-fungsi built-in Javascript lainnya, seperti fungsi untuk jam dan tanggal, fungsi matematika, fungsi string, dan sebagainya.
- 3. Selain fungsi document.write, fungsi built-in Javascript yang penting adalah parseInt, fungsi parseInt dipergunakan untuk melakukan konversi dari variabel string atau kata menjadi variabel dengan nilai integer atau angka, seperti contoh di bawah ini. Perbandingkan antara hasil penjumlahan tanpa menggunakan parseInt dengan yang menggunakan parseInt:

```
<SCRIPT LANGUAGE="Javascript">
1 - -var a1, a2;
  var b1, b2;
  var \overline{c}:
  al = prompt("Masukkan Angka 1","");<br>a2 = prompt("Masukkan Angka 2","");<br>c = al + a2;<br>document.write("Nilai al + a2 = " + c + "<BR>");
   b1 = parseInt(a1);b2 = parsent(a2);\bar{c} = b1 + b2;<br>document.write("Nilai b1 + b2 = " + c + "<BR>");
11 - 3</SCRIPT>
```
4. Untuk membuat fungsi sendiri dapat dipergunakan perintah function, seperti contoh di bawah ini, dimana dibuat fungsi dengan nama tulis daripada berulangkali menuliskan document.write.

```
<SCRIPT LANGUAGE="Javascript">
\leftarrowfunction tulis (kata)
  Ł
    document.write (kata);
  ł
  tulis("Selamat Datang");
 /-->
</SCRIPT>
```
- 5. Dari contoh di atas dapat dilihat bahwa fungsi dibuat dengan nama "tulis" sehingga untuk menulis ke layar tidak perlu menulis perintah document.write yang lebih panjang, kemudian diperlukan sebuah parameter (nilai yang dimasukkan ke dalam fungsi) melalui variabel dengan nama "kata", kemudian untuk menjalankan fungsi dapat dilakukan dengan menggunakan nama fungsi tersebut diikuti dengan parameter yang diperlukan seperti: tulis("Selamat Datang");
- 6. Selain dapat mengerjakan banyak perintah sekaligus, sebuah fungsi berguna dapat juga mengembalikan suatu nilai dari hasil perhitungan formula dalam fungsi tersebut. Fungsi built-in Javascript yang merupakan fungsi yang mengembalikan nilai adalah fungsi prompt dan fungsi parseInt, yang sudah sering dipergunakan. Sebagai contoh script buatan sendiri yang dapat mengembalikan nilai maka dibuat 2 buah fungsi baru yaitu fungsi "tambah" dan fungsi "kurang", yang akan melakukan perhitungan nilai parameter ke-1 ditambah atau dikurangi nilai parameter  $ke-2$ .

```
<SCRIPT LANGUAGE="Javascript">
1 -var a = 20;
  var b = 10;
  var hasil;
  function tambah (angka1,angka2)
  €
    return (angka1 + angka2);
  ł
  function kurang (angka1, angka2)
  €
    return (angka1 - angka2);
  ł
  hasil = tambah (10,20);<br>document.write("Nilai 10+20 = " + hasil + "<BR>");
  hasil = kurang (a,b);<br>document.write("Nilai a – b = " + hasil + "<BR>");
11-->
</SCRIPT>
```
- 7. Dari contoh di atas dapat dilihat bahwa untuk mengembalikan nilai dapat dipergunakan perintah return (nilai yang akan dikembalikan), dan parameter yang dimasukkan dapat lebih dari 1 parameter, sesuai dengan kebutuhan dari fungsi tersebut, sedangkan untuk melakukan pemanggilan terhadap fungsi yang mengembalikan nilai, diperlukan sebuah nilai variabel di depannya seperti contoh: hasil = tambah (10,20); dimana variabel "hasil" akan menampung nilai yang dikembalikan dari fungsi "tambah" yang merupakan hasil perhitungan angka 10 ditambah angka 20.
- 8. Dengan adanya penggunaan fungsi maka akan dikenal 2 jenis variabel, yaitu variabel global dan variabel lokal. Variabel global adalah variabel yang dikenal oleh seluruh fungsi-fungsi Javascript yang ada, sedangkan variabel lokal adalah variabel yang hanya dikenal oleh fungsi itu sendiri, perhatikan contoh di bawah ini:

```
<SCRIPT LANGUAGE="Javascript">
\epsilon<sub>1</sub> –
  var a = 10:
  function fungsi()
  Ł
    var a = 20document.write("Nilai var a di dalam fungsi = " + a + "<BR>");
  ł
  fungsi();
  document.write("Nilai var a di luar fungsi = " + a + "<BR>");
11-->
</SCRIPT>
```
9. Dari contoh di atas dapat dilihat bahwa terdapat perbedaan antara nilai variabel a di luar fungsi dan nilai variabel a di dalam fungsi. Nilai variabel a di luar fungsi adalah nilai variabel global, sedangkan nilai variabel a di dalam fungsi adalah nilai variabel lokal milik fungsi tersebut, kemudian perbandingkan dengan apabila fungsi tersebut tidak memiliki variabel lokal seperti contoh berikut:

```
<SCRIPT LANGUAGE="Javascript">
-- ا ح
  var a = 10:
  function fungsi_1()
  €
    var a = 20;document.write("Nilai var a di fungsi 1 = " + a + "cBR>");
  <sup>1</sup>
  function fungsi 2()
  Ł
    document.write("Nilai var a di fungsi 2 = " + a + "cBR>");
  ł
  fungsi_1();
  funqsi_2();
  document.write("Nilai var a di luar fungsi = " + a + "<BR>");
11-->
</SCRIPT>
```
- 10. Pada contoh di atas, karena function "fungsi\_1" memiliki variabel lokal dengan nama "a" maka nilai "a" yang dipergunakan adalah nilai variabel lokal "a" yaitu 20, sedangkan pada function "fungsi\_2" karena tidak memiliki variabel lokal dengan nama "a" maka nilai variabel yang dipergunakan adalah nilai variabel global "a" yaitu 10. Sedangkan untuk perintah di luar fungsi sudah pasti akan dipergunakan nilai variabel global "a" yaitu 10.
- 11. Untuk menanyakan sesuatu dapat dipergunakan perintah confirm seperti tampak di bawah ini:

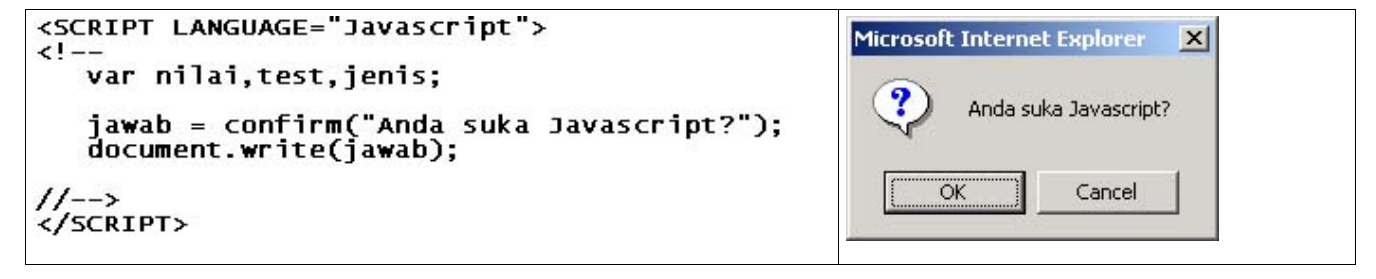

## **Tugas Latihan**

- a. Ubahlah fungsi "tulis" di atas, sehingga pada saat menulis ke browser sekaligus menambahkan baris baru di bawahnya.
- b. Buatlah sebuah fungsi yang dapat menghitung luas dengan parameter panjang dan lebar.
- c. Buatlah sebuah fungsi yang dapat menghitung keliling dengan parameter panjang dan lebar.
- d. Buatlah sebuah fungsi dengan kemampuan sebagai berikut:
	- apabila parameter ("luas",10,20) maka akan mengembalikan nilai luas.
	- apabila parameter ("keliling",10,20) maka akan mengembalikan nilai keliling.
- e. Buatlah sebuah fungsi yang akan menggambar tabel sesuai dengan parameter baris x kolom. contoh: tabel(2,2) maka akan menggambar tabel sebagai berikut:

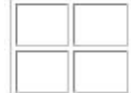

-- selamat mengerjakan--

# **PRAKTIKUM V**

#### **TUJUAN:**

Mahasiswa mengerti tentang Document Object Model (DOM), hubungannya dengan Javascript dan cara penggunaan DOM dengan Javascript.

#### **MATERI:**

- Mengenal Document Object Model.
- Mengenal Objek
- Mengenal Event
- Mengenal Properti
- Memprogram Document Object Model.

#### **TUGAS PRAKTIKUM V:**

- 1. Javascript adalah merupakan bahasa pemrograman yang berorientasi objek, yaitu dimana segala hal yang dapat diprogram oleh Javascript didefinisikan sebagai sebuah objek. Ada beberapa objek yang dikenal oleh Javascript yaitu objek built-in yaitu objek bawaan dari Javascript sendiri misalnya objek date untuk tanggal dan waktu, objek math untuk operasi matematis, objek string untuk menangani operasi karakter pada sebuah kalimat, dan lain sebagainya.
- 2. Selain objek built-in ada juga objek buatan dari user dan objek browser. Objek browser inilah yang dikenal dengan istilah Document Object Model, yaitu sebuah browser seperti Internet Explorer atau Netscape itu sebenarnya terdiri dari beberapa komponen objek yang tersusun dalam sebuah struktur hirarki yang dapat digambarkan sebagai berikut:

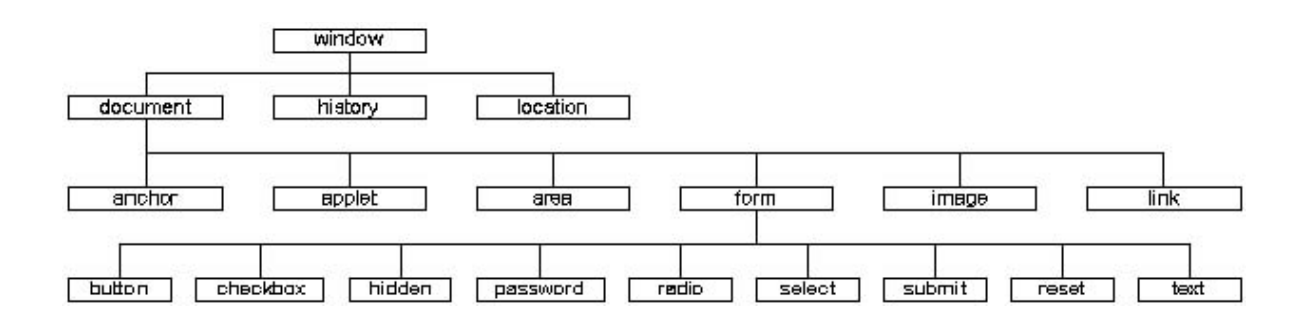

- 3. Dari diagram di atas dapat dilihat bahwa objek yang dimaksud adalah window, document, history, location dan navigator. Sedangkan objek-objek di bawah objek document disebut objek HTML, seperti anchor, applet, area, form, image dan link. Sedangkan objek-objek di bawah Form disebut objek Form seperti button, checkbox, hidden, password, radio, dan sebagainya.
- 4. Salah satu contoh penggunaan objek dan propertinya adalah script untuk mengubah status bar dari browser, dimana objek yang memiliki status bar adalah objek window dan properti untuk status bar adalah defaultStatus atau status, maka penulisannya adalah window.defaultStatus, seperti contoh di bawah ini:

```
<SCRIPT LANGUAGE="Javascript">
(1 -window.defaultStatus = "Hallo, teks ini tampil di status bar";
11->
</SCRIPT>
```
5. Masing-masing objek dapat memiliki identitas atau nama, untuk membedakannya dari objek yang lain, serta masing-masing objek juga memiliki event atau kejadian yang dikenalnya, agar apabila ada suatu event yang terjadi maka objek tersebut dapat merespon dengan melakukan suatu perintah tertentu, seperti contoh di bawah ini:

```
<BODY>
  <SCRIPT LANGUAGE="Javascript">
  1 -function tampil()
     €
       alert(teks.value):
     }
  11-->
  </SCRIPT>
  <INPUT NAME="teks" TYPE=Text><br><INPUT TYPE=Button VALUE="Tampil" OnClick=tampil()>
\langle /BODY>
```
- 6. Perhatikan pada contoh script di atas, pada tag <SCRIPT>...</SCRIPT> hanya didefinisikan sebuah fungsi buatan dengan nama "tampil", fungsi tersebut akan menampilkan kotak pesan dengan isi pesan sesuai dengan isi dari komponen objek dengan nama "teks" dan properti "value". Kemudian dibuat sebuah objek Form berupa textbox dengan nama "teks", setelah itu buat lagi sebuah objek tombol atau button dengan tulisan "Tampil" dan tombol tersebut memiliki sebuah event yaitu "OnClick" dengan nilai "Onclick = tampil()", jadi pada saat tombol tersebut diklik maka akan dipanggil fungsi "tampil" yang telah didefinisikan sebelumnya.
- 7. Sebuah contoh yang lain adalah seperti tampak di bawah ini:

```
<BODY>
  <SCRIPT LANGUAGE="Javascript">
  \leftarrowfunction tambah(a,b)
       a=parseInt(a);
       b = parsent(b);alert(a+b);
    ŀ
  //-
  </SCRIPT>
  Angka 1 =<INPUT NAME="angka1" TYPE=Text><BR>Angka 2 =<INPUT NAME="angka2" TYPE=Text><BR>
  <INPUT TYPE=Button VALUE="Tambah" OnClick=tambah(angka1.value,angka2.value)>
</BODY>
```
8. Dari contoh di atas dapat dilihat bahwa dibuat 2 buah textbox untuk memasukkan angka 1 dan angka 2, kemudian ada sebuah tombol dengan tulisan "Tambah" yang akan melakukan perhitungan penambahan dari nilai yang ada pada textbox dengan nama "angka1" dengan nilai yang ada pada textbox dengan nama "angka2".

# **Tugas Latihan**

Lengkapilah program kalkulator sederhana di atas sehingga memiliki tampilan seperti di bawah ini:

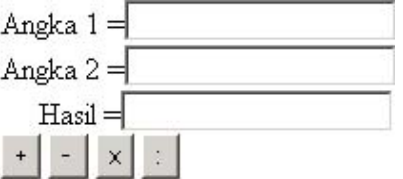

-- selamat mengerjakan--